# 第10章 GPS を使用する

## 10.1 GPS を使うためのガイドと準備 10.2 クイック GPS を通して衛星データをダウンロードする

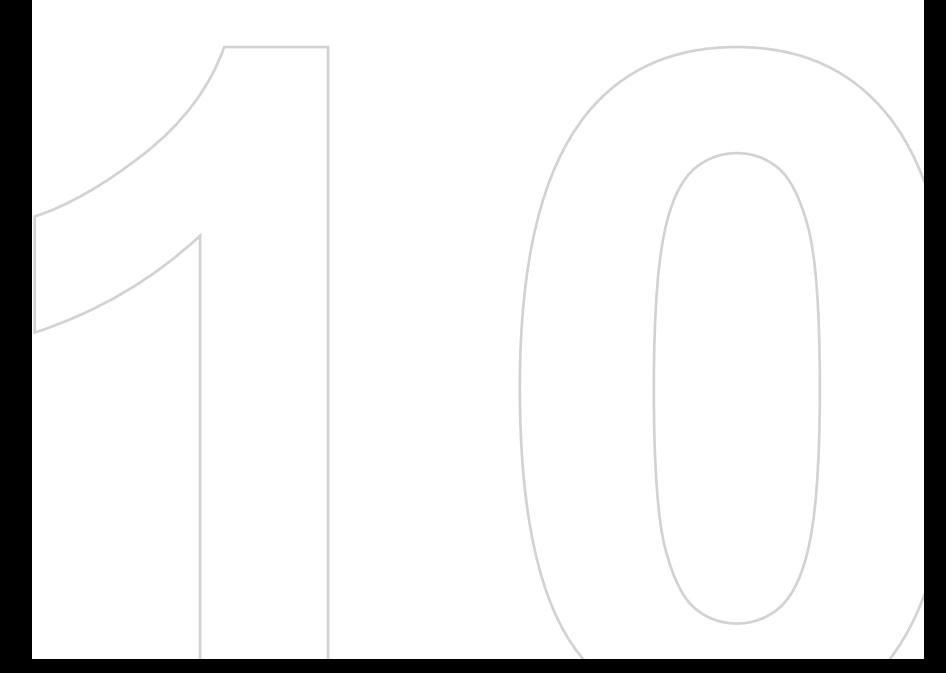

## 10.1 GPS を使うためのガイドと準備

- **•** 信号の強度は高層ビル、トンネル、橋、森、悪天候 (雨やくもりなど) に より影響を受ける場合があります。
- **•** GPS は米国防省により構築され、運営されています。同省がシステム の精度および維持管理を担当しています。このため、米国の政策上の 必要に応じて有事があった際など、同省が何らかの変更を加えた場 合、GPS の精度や機能に影響をきたす場合があります。
- **•** ワイヤレス通信製品 (携帯電話やデータ検出機など) は衛星信号を 妨害するおそれがあり、信号受信が不安定になることがあります。

## 10.2 クイック GPS を通して衛星データをダウンロー ドする

本機で GPS ナビゲーションを使用する前に、まず クイック GPS プログラ ムを開き、衛星軌道データ (現在の衛星位置とタイミング情報) を本機に ダウンロードします。このデータは、本機の現在の位置を測位するために必 要です。

クイック GPS は本機のインターネット接続を利用して、衛星からではなく、 Web サーバーから衛星軌道データをダウンロードします。インターネットへは ActiveSync、ワイヤレスLAN、または 3G パケット通信などの方法で接続し ます。この方法で、GPS 位置の確認を素早く行うことができます。

- 注意 •**•** 本機のGPS機能は、クイックGPSで衛星データをダウンロードしなくても利 用できます。
	- •**•**• 衛星データをダウンロードしていない場合、位置情報の確認に時間がかか ります。

#### クイック GPS を開く

**•** [スタート] > [プログラム] > [クイック GPS] をタップします。

#### データをダウンロードする

**•** クイック GPS 画面で [ダウンロード] をタップします。

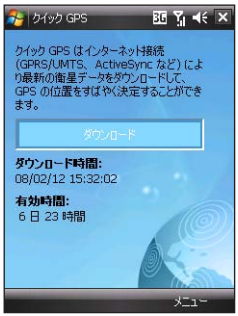

最初の画面で、ダウンロードされたデータの有効期限が6日23時間 と表示されます。時間が経過すると、残りの日数や時間が表示されま す。

GPS ポジショニングを素早く行うために、衛星軌道データが期限切れ になったときは最新のデータをダウンロードしてください。

### ダウンロードオプション

ダウンロード時間を設定するには、[メニュー] > [オプション] をタップし、以 下のオプションを選択します。

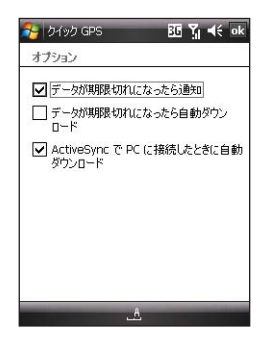

•**•** データが期限切れになったら通知: 衛星軌道データの有効期限が 切れたときに本機に通知します。

警告メッセージが表示されたら、「メニュー] をタップしてメッセージを 無視するか、後で警告を表示するようにします。[ok] をタップして ク イック GPS プログラムを開き、最新データをダウンロードします。

- •**•** データが期限切れになったら自動ダウンロード: データの有効期限が 切れたときに、衛星軌道データを自動的に本機にダウンロードします。
- •**•** ActiveSync で PC に接続したときに自動ダウンロード: 本機が PC に接続されているとき、ActiveSync を通して衛星軌道データを自動 的に本機にダウンロードします。データをダウンロードするには、インター ネットに接続されている必要があります。
- 注意 衛星軌道データは HTC の Web サーバーに保存されています。クイック GPS は、これらのサーバーに接続するようあらかじめ設定されています。